## **PRÁCTICA 9**

- **1.** Abrir la presentación guardada como *Literatura Neoclásica.*
- **2.** En la primera diapositiva, crear dos hipervínculos situados en la esquina inferior derecha, que permitan acceder a la información de las otras dos diapositivas. Se crearán mediante la utilización de cuadros de texto, con las siguientes descripciones: **Autores más significativos** y **Esquema.** El primer hipervínculo irá a la **diapositiva 2** y el segundo, a la **diapositiva 4.**
- **3.** Poner el mismo tamaño a los dos cuadros de texto. La diapositiva debe resultar similar a la que se muestra.

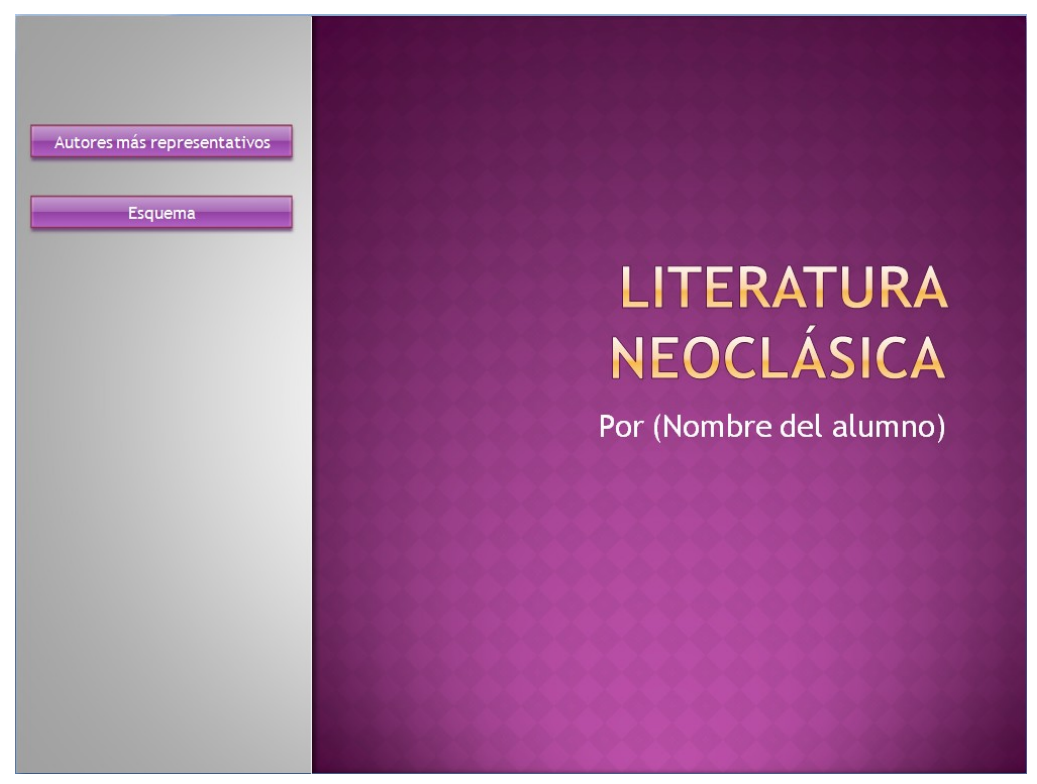

- **4.** Crear un hipervínculo o un botón de acción que produzca el desplazamiento de la **diapositiva 2** a la **diapositiva 3** y otro que nos devuelva a la primera diapositiva desde la **diapositiva 3.**
- **5.** La **diapositiva 4** dispondrá de un hipervínculo que lleve a la **diapositiva 1.**
- **6.** Se dará forma a los cuadros de texto y/o los botones que contienen los hipervínculos, aplicando las características de bordes y relleno. Si se utilizaron botones, también les daremos formato.
- **7.** Guardar los cambios con el nombre de *Hiperneoclásico.*
- **8.** Probar su funcionamiento.